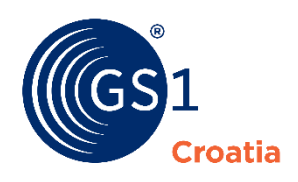

Globalni poslovni jezik

# **Izrada logističkih naljepnica**

Upute za upotrebu *web* aplikacije

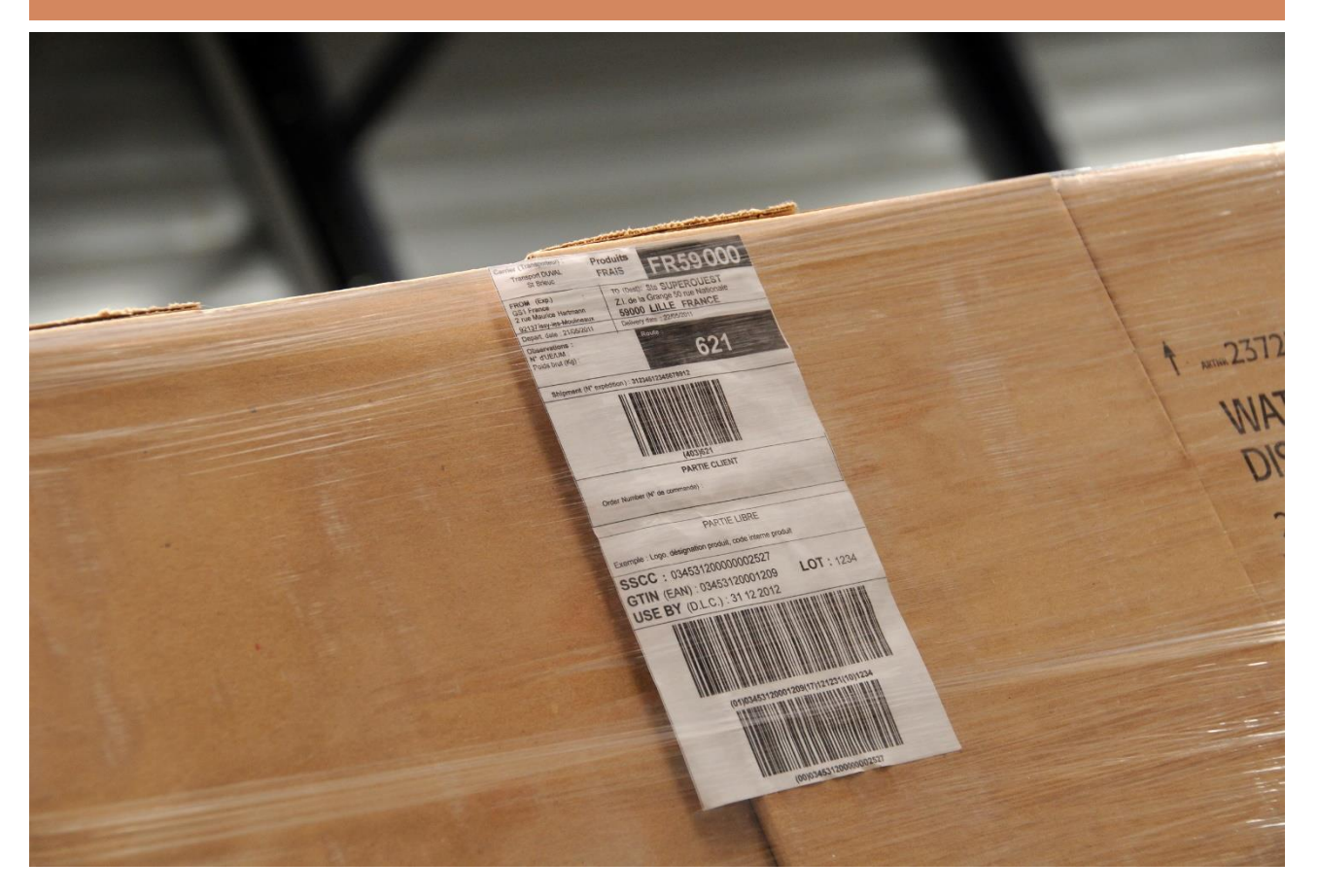

# **Aplikacija GS1 Croatia za izradu logističkih naljepnica**

GS1 Croatia je kreirala interaktivnu aplikaciju za generiranje logističkih naljepnica koju mogu bez dodatne financijske nadoknade koristiti sve uredne članice GS1 Croatia. Budući da se aplikacija nalazi na zaštićenom dijelu GS1 Croatia web stranica, tj. na Korisničkim stranicama, za korištenje će vam biti potrebni GLN i lozinka koji su vam dodijeljeni prilikom učlanjenja u GS1 Croatia. Ako nemate podatak o dodijeljenom GLN-u i lozinki, kontaktirajte nas na info@gs1hr.org.

Aplikacija je namijenjena svima koji se žele samostalno izraditi logističke naljepnica za transportna i paletna pakiranja svojih proizvoda.

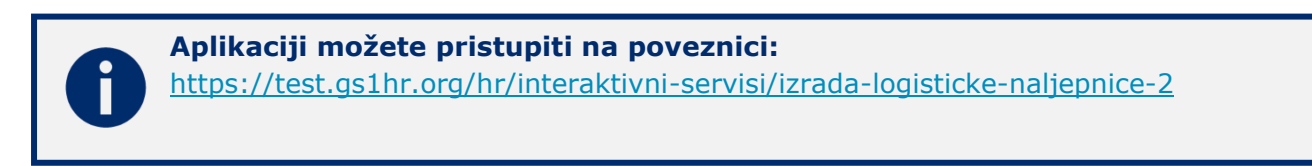

Za efikasno korištenje ovog alata poželjno je osnovno poznavanje GS1 sustava i terminologije. Kao dodatnu referencu uz ove upute svakako preporučamo i dokument: "Upute za označavanje trgovačkih i logističkih jedinica.pdf" u kojem su objašnjeni osnovni pojmovi vezani uz opskrbni lanac, sustav identifikacijskih ključeva (GTIN, SSCC), kao i poslovni modeli u kojima se koriste pojedini načini označavanja i pripadajuće simbologije crtičnog koda.

Korištenje aplikacije vrlo je jednostavno i intuitivno. Početni ekran izgleda ovako:

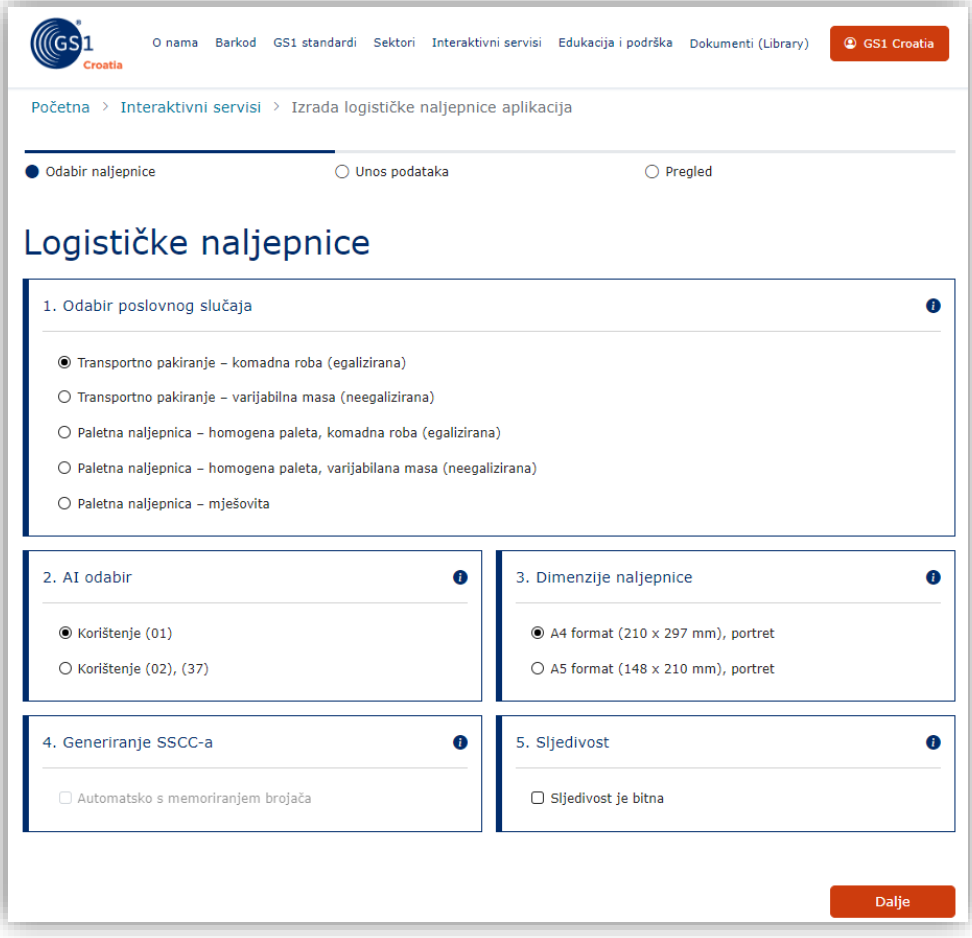

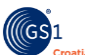

## **1. Odabir poslovnog slučaja**

Da bi se pristupilo izradi odgovarajuće logističke naljepnice, najprije treba odabrati što točno želimo realizirati. Na ovom prvom ekranu vrše se osnovni odabiri.

Prvi odabir odnosi se na **odabir poslovnog slučaja**, odnosno na što se logistička naljepnica odnosi:

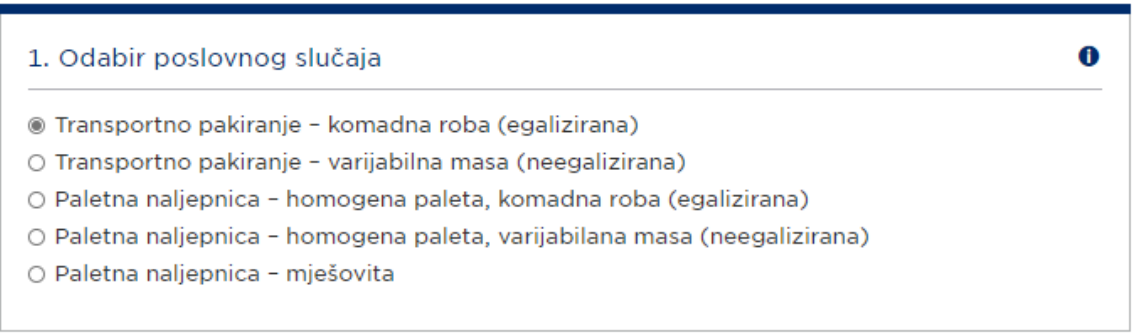

U jednom prolazu može se odabrati samo jedna od ponuđenih mogućnosti.

U gornjem desnom kutu, treba zapaziti sljedeći simbol: gdje se nalaze *on-line* upute, tj. kratki podsjetnik što treba napraviti:

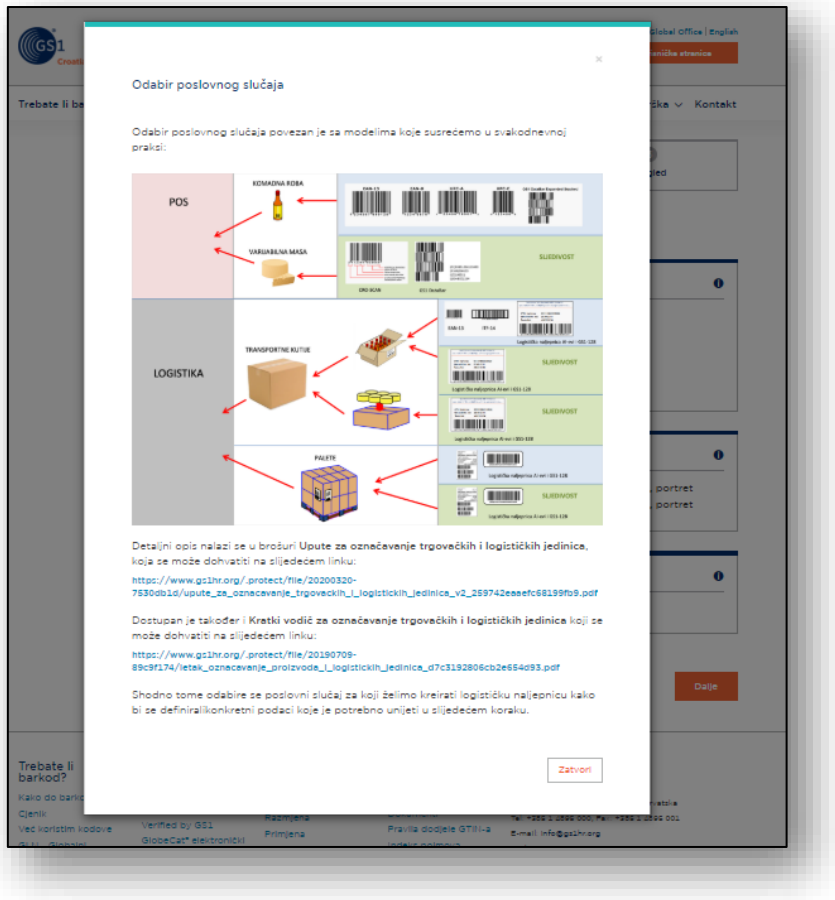

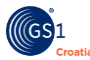

U konkretnom slučaju odabir poslovnog slučaja povezan je s modelima koje susrećemo u svakodnevnoj praksi:

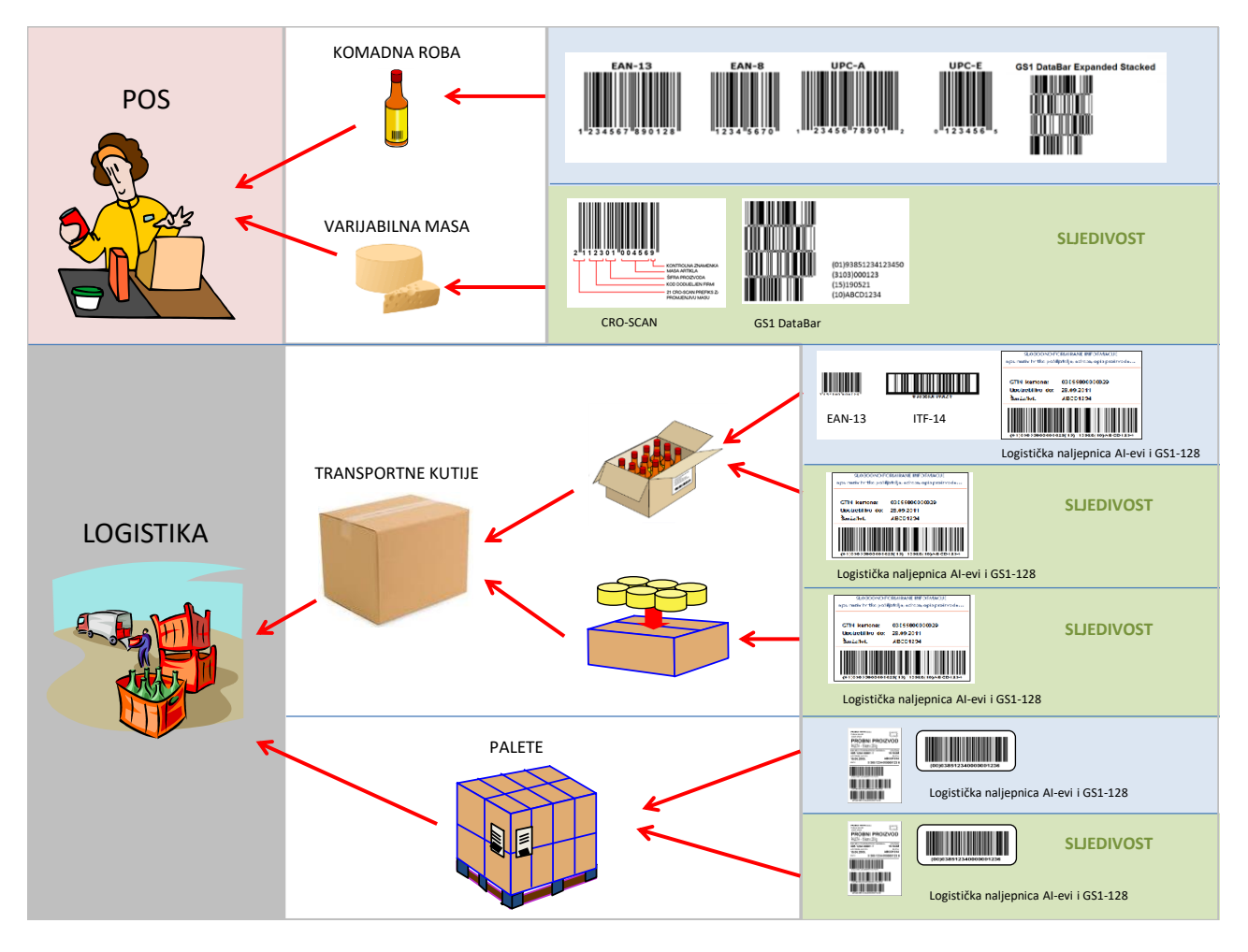

#### Detaljni opis nalazi se u brošuri **Upute za označavanje trgovačkih i logističkih jedinica**, kao i **Kratki vodič za označavanje trgovačkih i logističkih jedinica** možete dohvatiti u **GS1 bazi znanja** na<https://www.gs1hr.org/>.

Shodno tome odabire se poslovni slučaj za koji želimo kreirati logističku naljepnicu kako bi se definirali konkretni podaci koje je potrebno unijeti u sljedećem koraku.

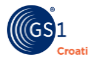

## **2. Odabir AI-ja**

Sljedeći odabir odnosi se na odabir AI-eva za identifikaciju na nivou same trgovačke jedinice (AI=01) ili na nivou ispod, tj. ono što se nalazi "u trgovačkoj jedinice" (AI=02 i koliko se toga nalazi u njoj AI=37). Ovo je tipično za homogene palete koje nemaju svoj GTIN, već se navodi samo koliko je (AI=37 transportnih kutija, sa kojim GTIN-om (AI=02) na toj paleti.

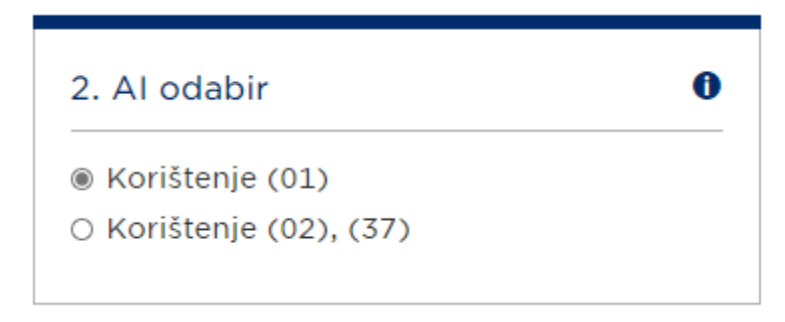

Pripadajuće *on-line* upute daju sljedeće:

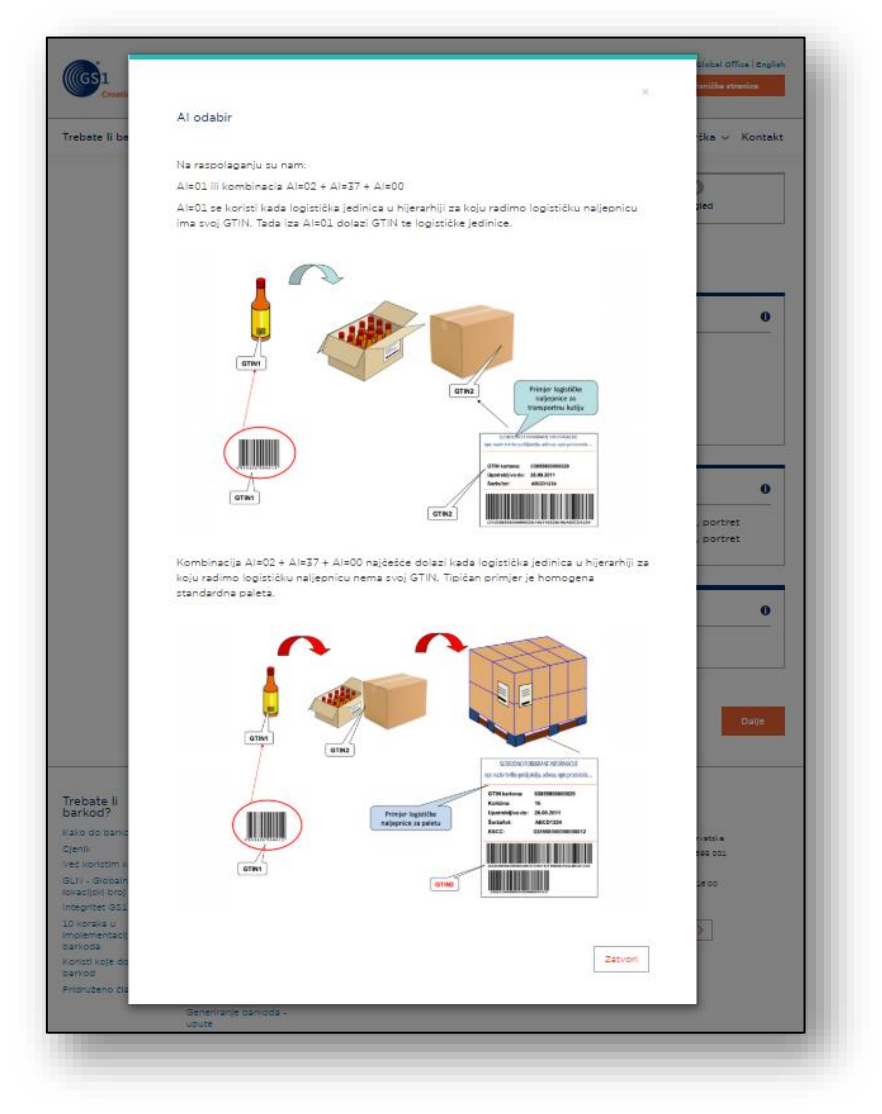

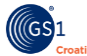

Na raspolaganju su nam:

**a) AI=01 ili b) kombinacija AI=02 + AI=37 + AI=00**

**AI=01** se koristi kada logistička jedinica u hijerarhiji za koju radimo logističku naljepnicu **ima svoj GTIN**. **Tada iza AI=01 dolazi GTIN te logističke jedinice**.

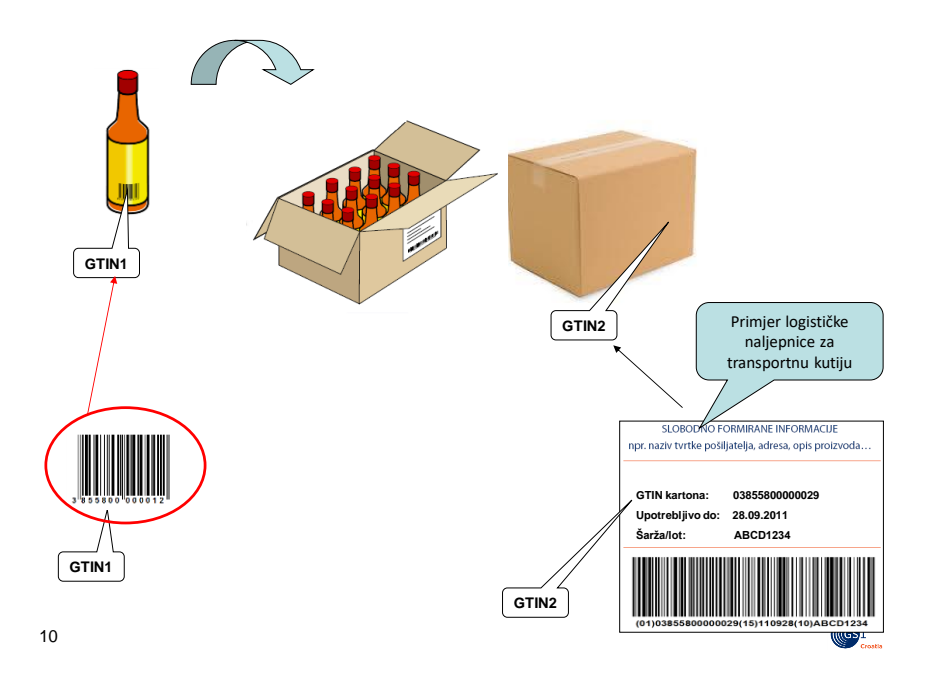

**Kombinacija AI=02 + AI=37 + AI=00** najčešće dolazi kada logistička jedinica u hijerarhiji za koju radimo logističku naljepnicu **nema svoj GTIN**. Tipičan primjer je homogena standardna paleta.

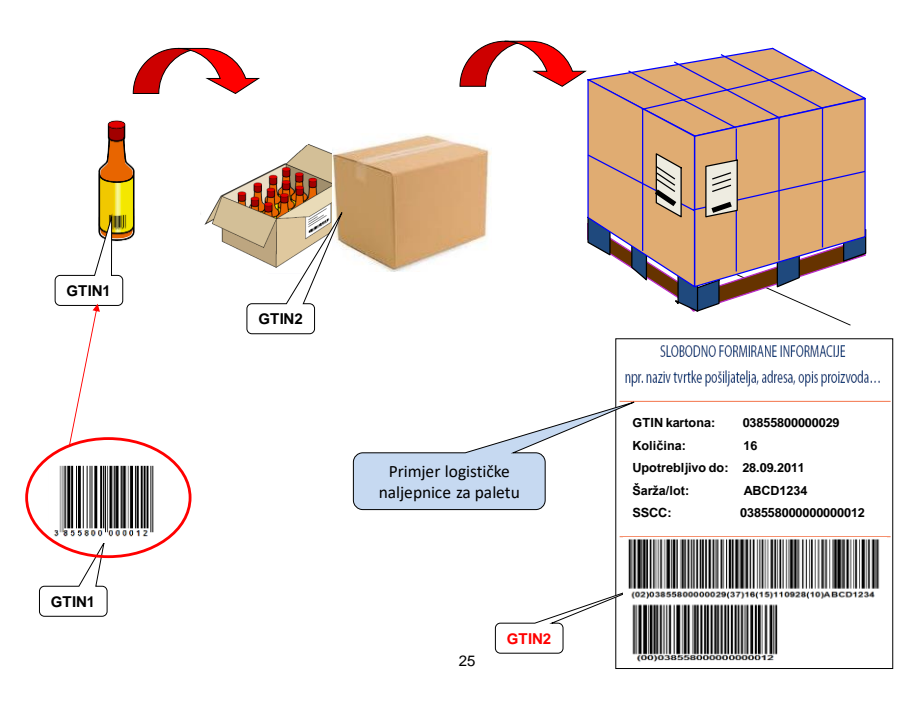

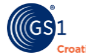

## **3. Dimenzije naljepnice**

Također se može odabrati jedan od unaprijed definiranih formata logističkih naljepnica:

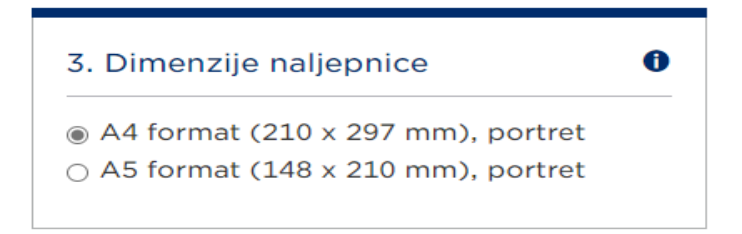

Na raspolaganju su dva standardna formata, A4 i A5. U oba slučaja radi se o *portret* orijentaciji elemenata na logističkoj naljepnici. Postoje neki dobavljači koji isporučuju unaprijed perforirane prazne naljepnice na koje se onda samo ispiše sadržaj (tipični primjeri su Avery i Zweckform, ali ima drugih, a mogu se naći u papirnicama):

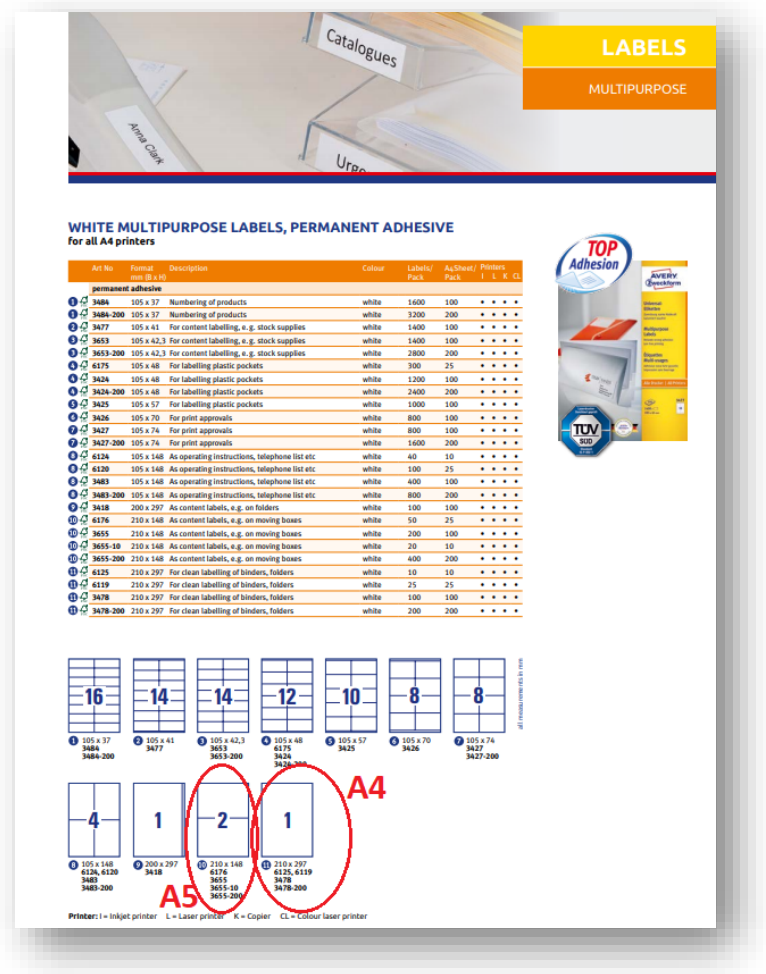

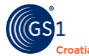

### **4. Generiranje SSCC-a**

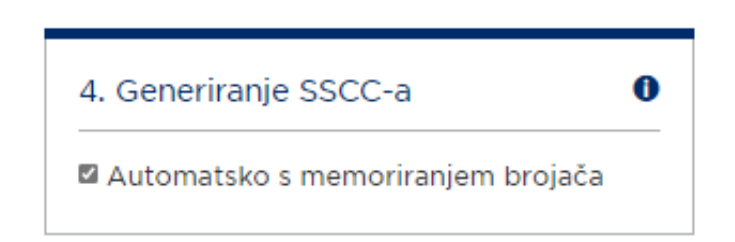

Inicijalno je ovo polje označeno za automatsko generiranje SSCC-a. Ukoliko se skine oznaka s ovog polja, vrijednost za SSCC bit će potrebno unijeti ručno.

Primjer za ručni unos SSCC-a:

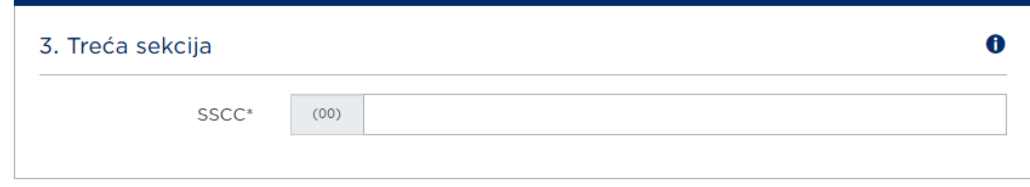

Ukoliko se ostavi oznaka na ovom polju, odnosno odabere memoriranje brojača, SSCC će se formirati s odabranim prefiksom dodijeljenim tvrtki, uz odabir početne vrijednosti brojača. Sustav će od ove vrijednosti, nadalje, inkrementirati brojač za jedan pri svakom novom generiranju SSCC-a. Sustav trajno pamti vrijednost iskorištenog brojača. Pri ponovnom pozivanju kreće s inkrementiranom vrijednošću brojača. Sustav također automatski izračunava kontrolnu znamenku SSCC-a.

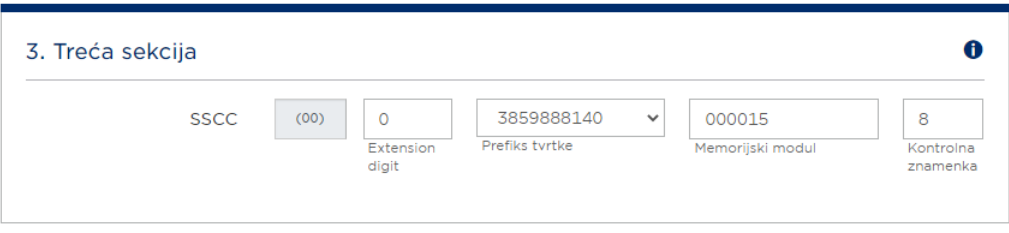

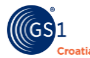

Ukoliko tvrtka ima više prefiksa, korisnik može odabrati s kojim važećim prefiksom želi generirati SSCC-ove. Iskorišteni brojači se pamte za svaki prefiks posebno. Ukoliko je tvrtka otkazala neke od prefiksa, oni se neće naći u tom padajućem izborniku.

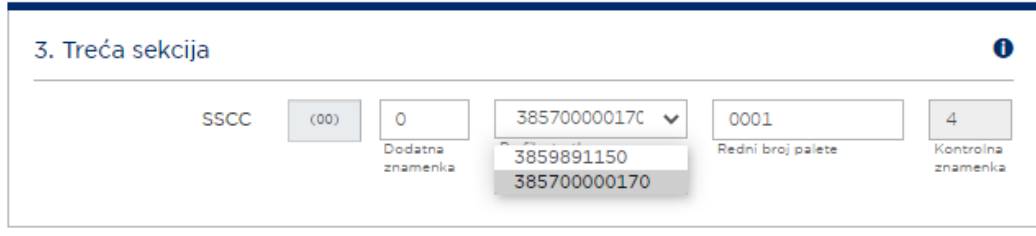

Kratki podsjetnik za generiranje SSCC-a, primjer:

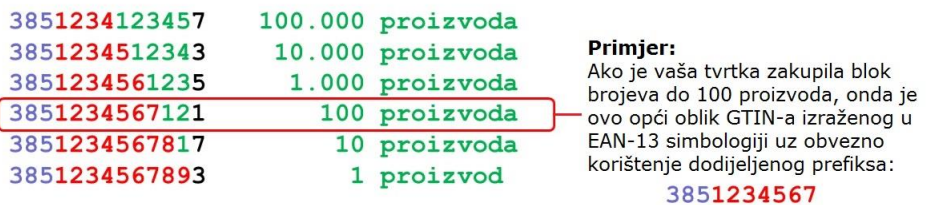

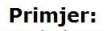

Kada kreirate SSCC, prvo upišite proizvoljnu znamenku (npr. 0), nakon toga isti prefiks koji ste koristili za kreiranje GTIN-a  $(3851234567)$ , zatim redni broj<br>palete  $(123456)$  i na kraju kontrolnu znamenku (3).

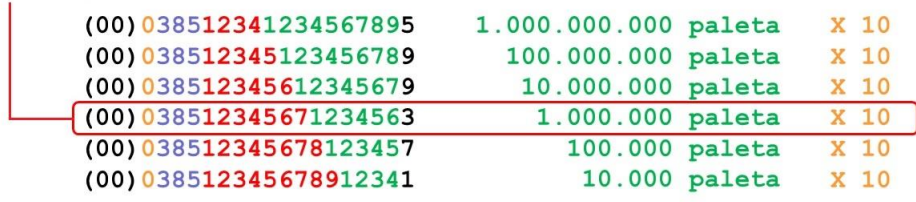

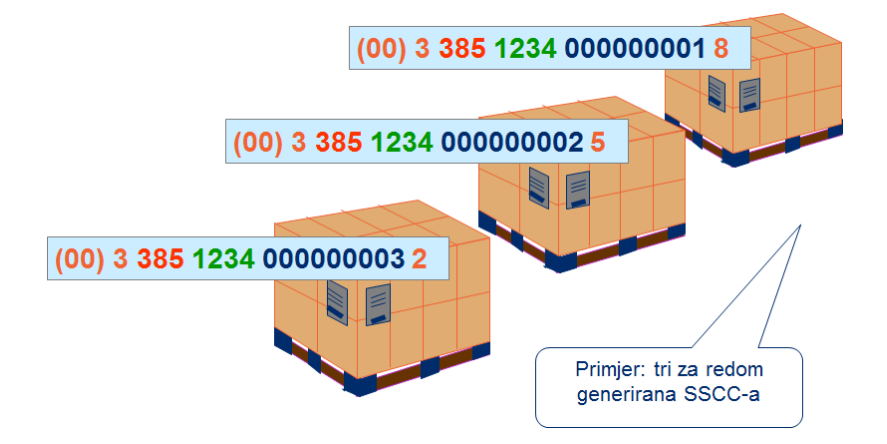

Ukoliko odaberete automatski način rada, sustav će pamtiti zadnji iskorišteni iznos brojača i kod generiranja novog SSCC-a će automatski inkrementirati njegov iznos te izračunati novu kontrolnu znamenku za sljedeću naljepnicu.

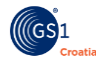

## **5. Sljedivost**

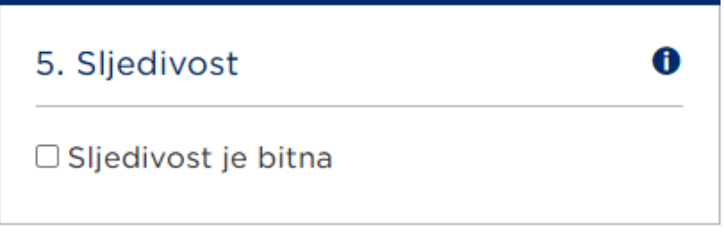

O ovom parametru ovisi da li će biti ponuđena polja za unos:

- **LOT / ŠARŽA**
- **UPOTRIJEBITI DO / PRODATI DO / BEST BEFORE / SELL BY**
- **SERIJSKI BROJ KUTIJE**

Ukoliko se označi da je sljedivost bitna, pojaviti će se unosna polja za gore navedene unosna polja, s tim da su polja:

- Obavezna:
	- o **LOT / ŠARŽA**
	- o **UPOTRIJEBITI DO / PRODATI DO / BEST BEFORE / SELL BY**
- Opcionalno:
	- o **SERIJSKI BROJ KUTIJE**

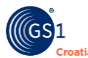

## **TREĆA SEKCIJA**

Ovisno o odabranom poslovnom slučaju ovdje se otvaraju unosna polja.

#### Minimalni broj unosnih polja:

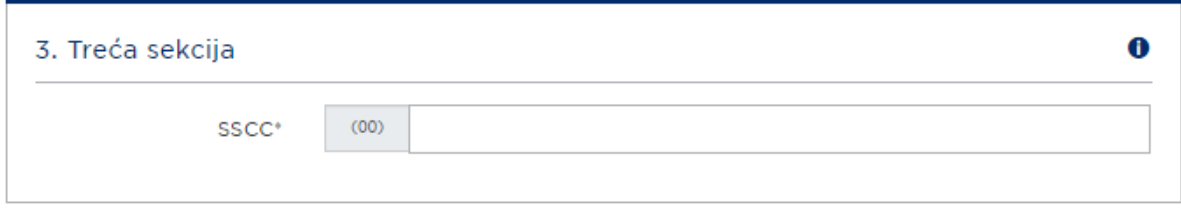

#### Maksimalni broj unosnih polja:

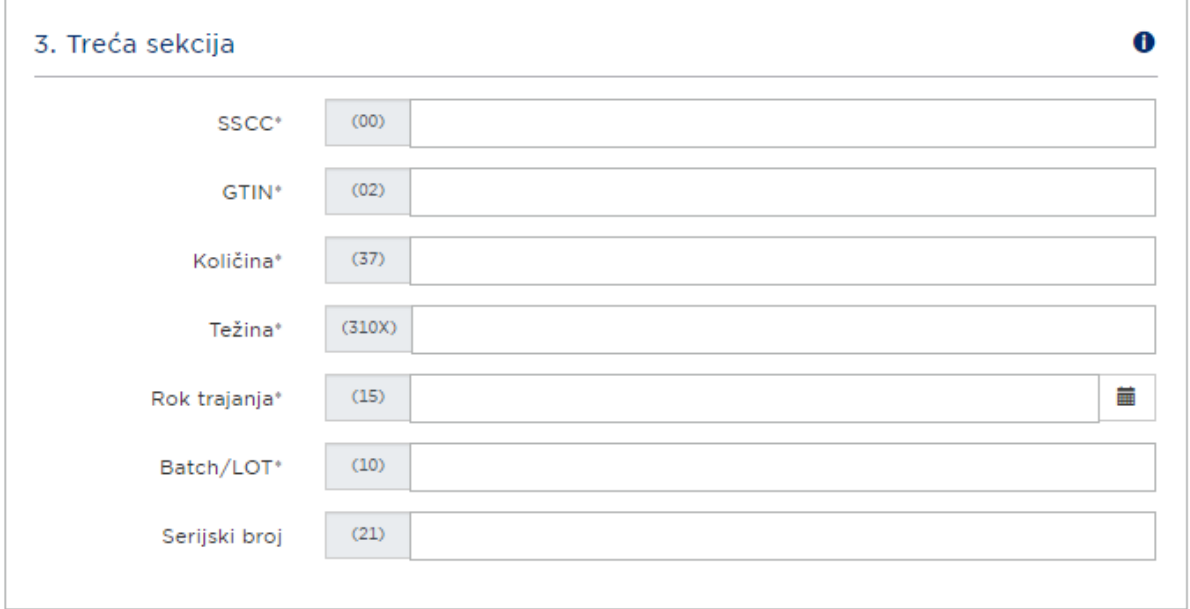

Polja koja obavezno treba popuniti označena su sa **\*** .

Završetkom unosa prilikom prelaska iz koraka UNOS PODATAKA u korak PREGLED, provodi se validacija unesenih vrijednosti. Sustav provjerava sljedeće:

- Da li su popunjena sva obavezna polja?
- Da li je poštovan format zapisa predviđen za pojedina polja?
- Maksimalna dužina zapisa (Ograničava se tijekom samog upisa u polje).
- Tražena dužina zapisa.
- Kontrolne znamenke za GS1 ključeve (GTIN i SSCC).

U slučaju da je neka od validacija pronašla grešku, ona se javlja korisniku kako bi je ispravio. Prijelaz na treći korak moguć je tek kada se isprave sve greške.

Primjeri grešaka:

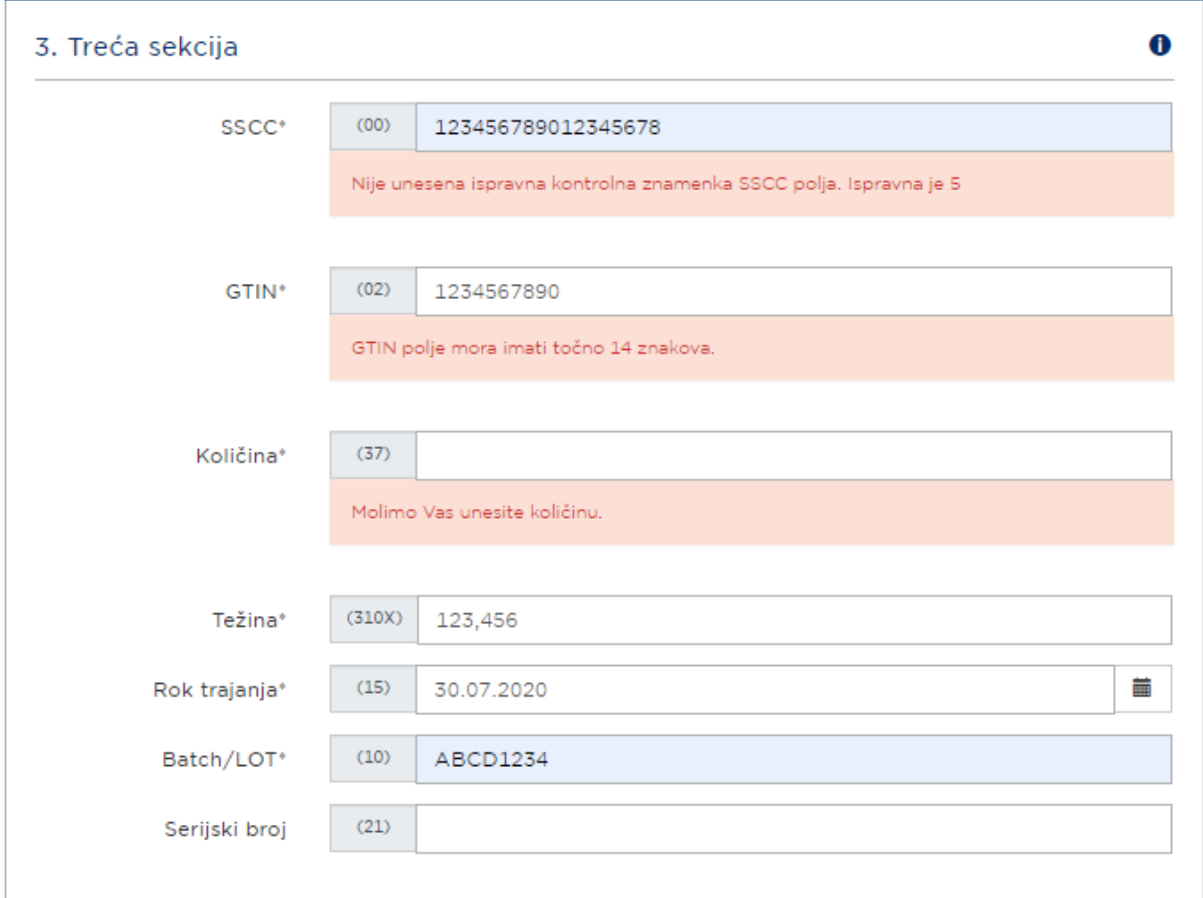

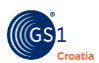

U trećem, zadnjem koraku dobiti ćete pred pregled logističke naljepnice na ekranu:

Pritiskom na tipku PREUZMI na dnu ekrana dobiti ćete PDF logističke naljepnice spreman za ispis.

#### **Napomena:**

Ovaj priručnik se ne bavi daljnjim obradama tako dobivenih PDF dokumenta koje je moguće odraditi u odgovarajućim alatima koji podržavaju PDF format. To se odnosi na *portret*/*landscape* orijentaciju,

uvećavanje/umanjivanje/*best fit*, broj kopija i slično.

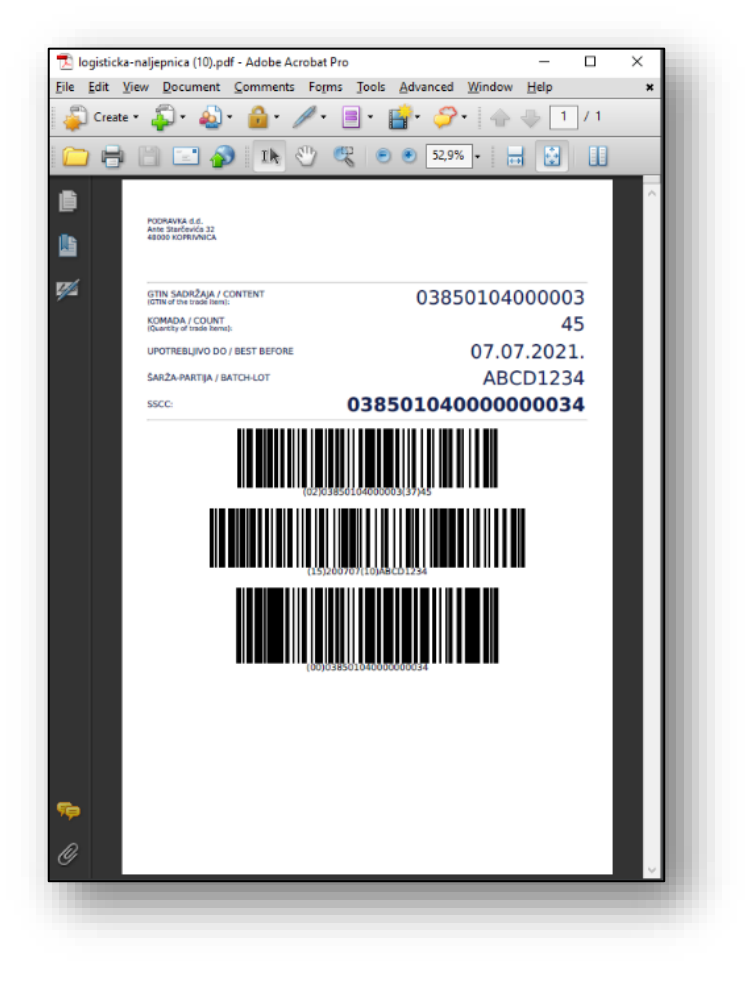

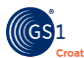

**GS1** je neprofitna, poslovno neutralna međunarodna organizacija čije je djelovanje usmjereno na unapređenje učinkovitosti i preglednosti cijelog opskrbnog lanca, globalno, u svim sektorima. GS1 djeluje već više od 40 godina, prisutna je u više od 155 zemalja, ima 116 lokalnih organizacija članica i 1,5 milijuna tvrtki korisnica.

**GS1 Croatia** - Hrvatsko udruženje za automatsku identifikaciju, elektroničku razmjenu podataka i upravljanje poslovnim procesima, ima sva ovlaštenja nacionalne organizacije međunarodnog GS1 sustava te je s više od 3000 članica isključivi nositelj licencije GS1 u Republici Hrvatskoj.

#### **GS1 Croatia**

Preradovićeva 35, 10000 Zagreb, Hrvatska **T** +385 1 48 95 000 │ **F** +385 1 48 95 001 │ **E** [info@gs1hr.org](mailto:info@gs1hr.org)

**www.gs1hr.org**

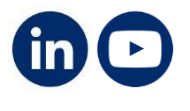